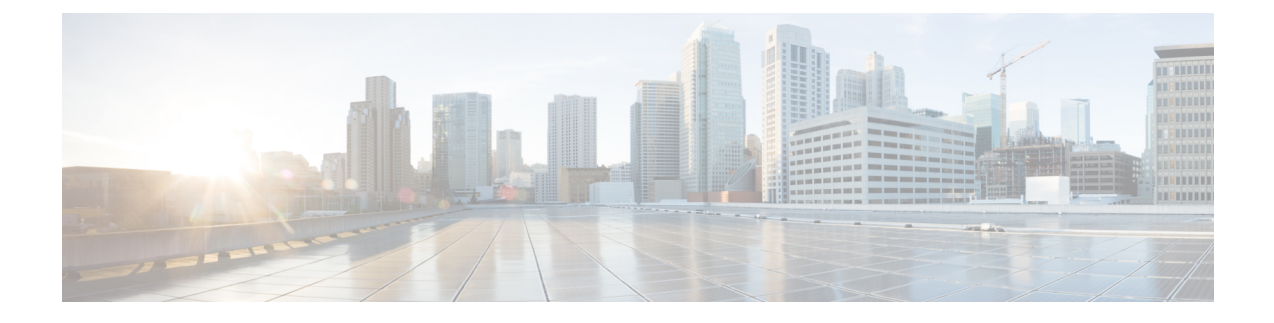

# **Noções básicas sobre correio de voz**

- Como chamar o Cisco Unity [Connection,](#page-0-0) na página 1
- Enviando [mensagens,](#page-0-1) na página 1
- Verificação de [mensagens,](#page-3-0) na página 4
- Como responder a [mensagens,](#page-5-0) na página 6
- Como [encaminhar](#page-7-0) mensagens, na página 8
- [Gerenciamento](#page-8-0) de confirmações, na página 9

## <span id="page-0-0"></span>**Como chamar o Cisco Unity Connection**

Você pode ligar para o Cisco Unity Connection do telefone da sua mesa, de outro telefone dentro da organização ou de fora dela.

- **Etapa 1** Disque o número aplicável para ligar para o Connection.
- **Etapa 2** Se você estiver ligando de outro telefone de dentro da sua organização ou de fora dela, pressione **\*** (tecla asterisco) quando o Connection atender.
- **Etapa 3** Se solicitado, digite sua ID e pressione **#** (tecla sustenido).
- **Etapa 4** Digite seu PIN do Connection e pressione **#**.

**Observação**Se você utilizar a opção de reconhecimento de voz, o Connection poderá pedir que você diga seu PIN ou que o digite no teclado do telefone. Para dizer seu PIN, fale cada dígito individualmente. Se o Connection não for capaz de reconhecer seu PIN na primeira tentativa, você deverá digitá-lo no teclado. Por razões de segurança, talvez você queira digitar o PIN no teclado, em vez de dizê-lo. Essa opção está sempre disponível para você.

## <span id="page-0-1"></span>**Enviando mensagens**

*Revisado em 7 de junho de 2016*

Você pode enviar mensagens de voz para outros usuários do Cisco Unity Connection sem discar seus ramais. Isso pode ser útil quando você não desejar perturbar um usuário ou quando não tiver tempo para uma conversa telefônica. Enviar mensagens de voz pode ajudar também a evitar mal-entendidos que podem ser "lidos" nas mensagens de e-mail.

Você pode endereçar uma mensagem de voz para um ou vários destinatários e para listas de distribuição particulares e do sistema. Dependendo do estilo de entrada que estiver utilizando, você endereça uma mensagem dizendo o nome de um usuário ou uma lista de distribuição do Connection ou utilizando o teclado do telefone para soletrar o nome do usuário ou da lista ou para digitar o ramal ou o número da lista.

Estão disponíveis as seguintes opções especiais de entrega:

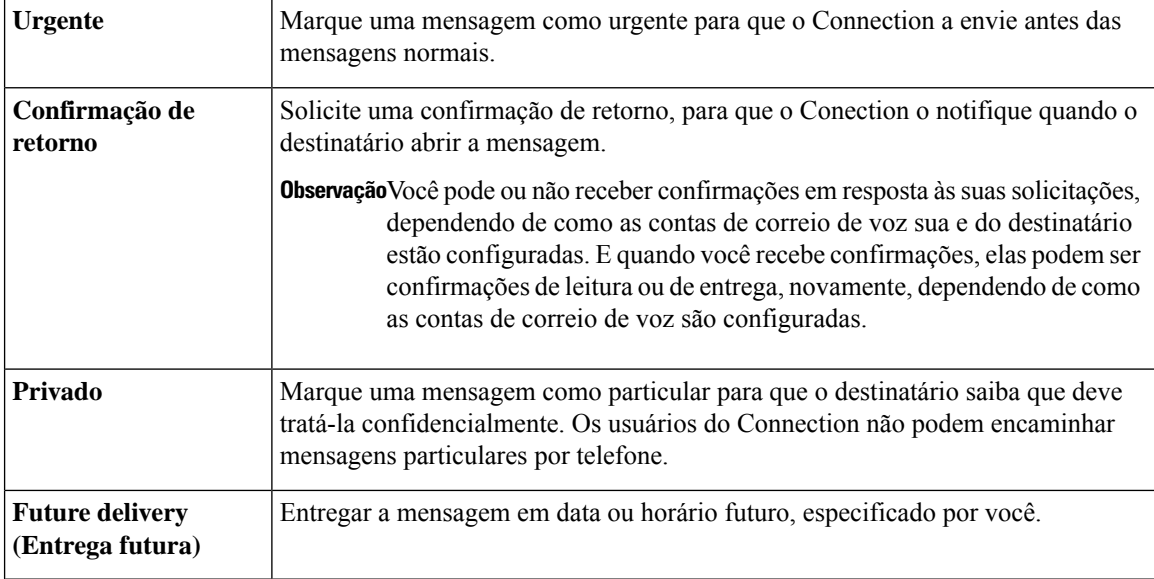

Além das mensagens de áudio, você também pode gravar uma mensagem de vídeo para um usuário identificado ou não identificado no caso de toque não respondido (RNA) usando apenas o teclado numérico do telefone.

#### **Como enviar uma mensagem de voz utilizando o teclado do telefone**

- **Etapa 1** Chame e inicie sessão no Connection.
- **Etapa 2** No menu principal, selecione a opção **Send a Message** (Enviar uma mensagem).
- **Etapa 3** Siga os avisos para gravar, endereçar e enviar a mensagem de voz.

Para pausar ou continuar a gravação, pressione **8**. Para terminar a gravação, pressione **#**.

- **Dica**
- Enquanto estiver endereçando a mensagem, pressione **##** para alternar entre soletrar e digitar o número.
	- Para endereçar a mensagem a uma lista particular, digite o número da lista ou, se a lista tiver um nome de exibição na ferramenta da web Messaging Assistant, soletre o nome.
	- Quando mais de um usuário corresponder às entradas de endereçamento, o Connection reproduzirá uma lista de correspondências na qual você poderá navegar com rapidez. Pressione **#** para selecionar um destinatário da lista; pressione **7** para passar o nome anterior e **9** para passar o próximo nome; e pressione **77** para passar para o começo da lista e **99** para passar para o fim da lista.

## **Como enviar uma mensagem de voz utilizando comandos de voz**

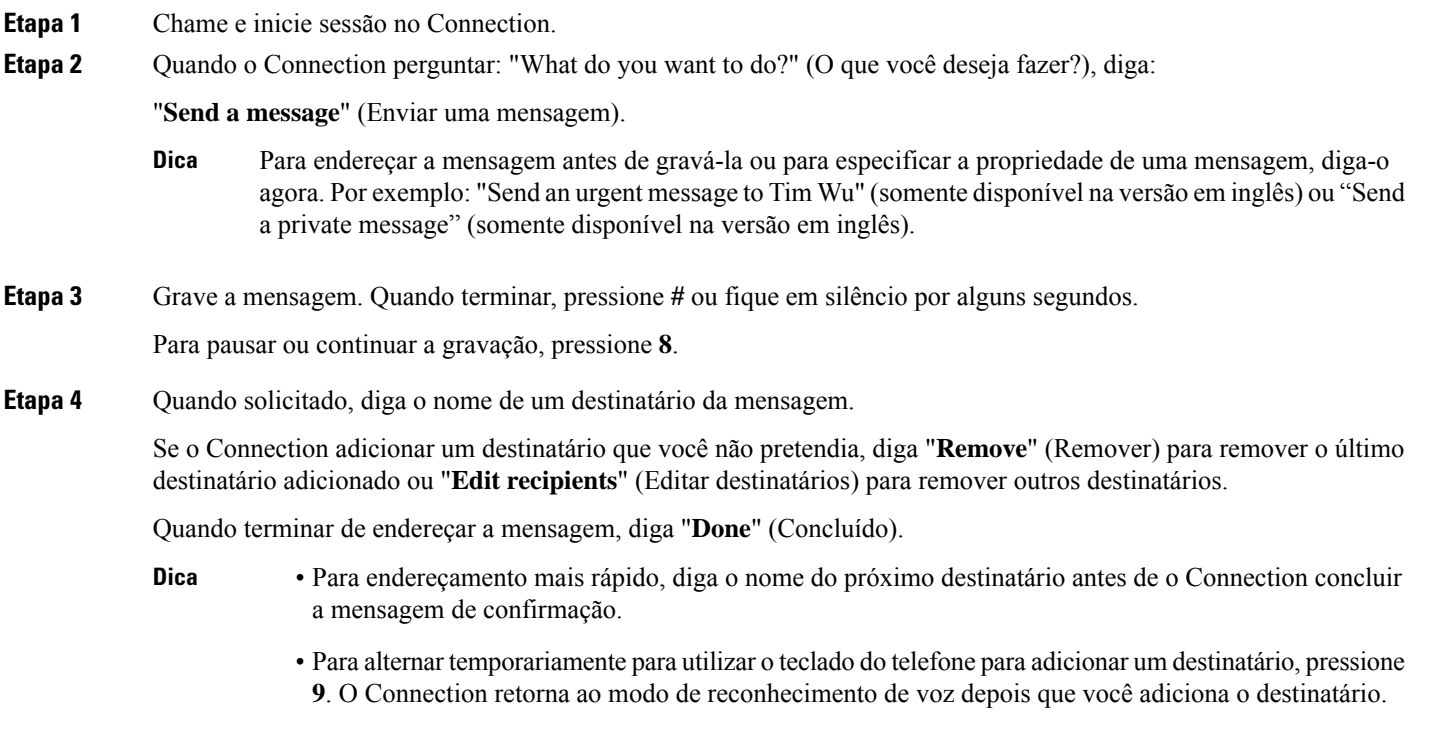

**Etapa 5** Siga os avisos e utilize os seguintes comandos de voz para concluir a mensagem:

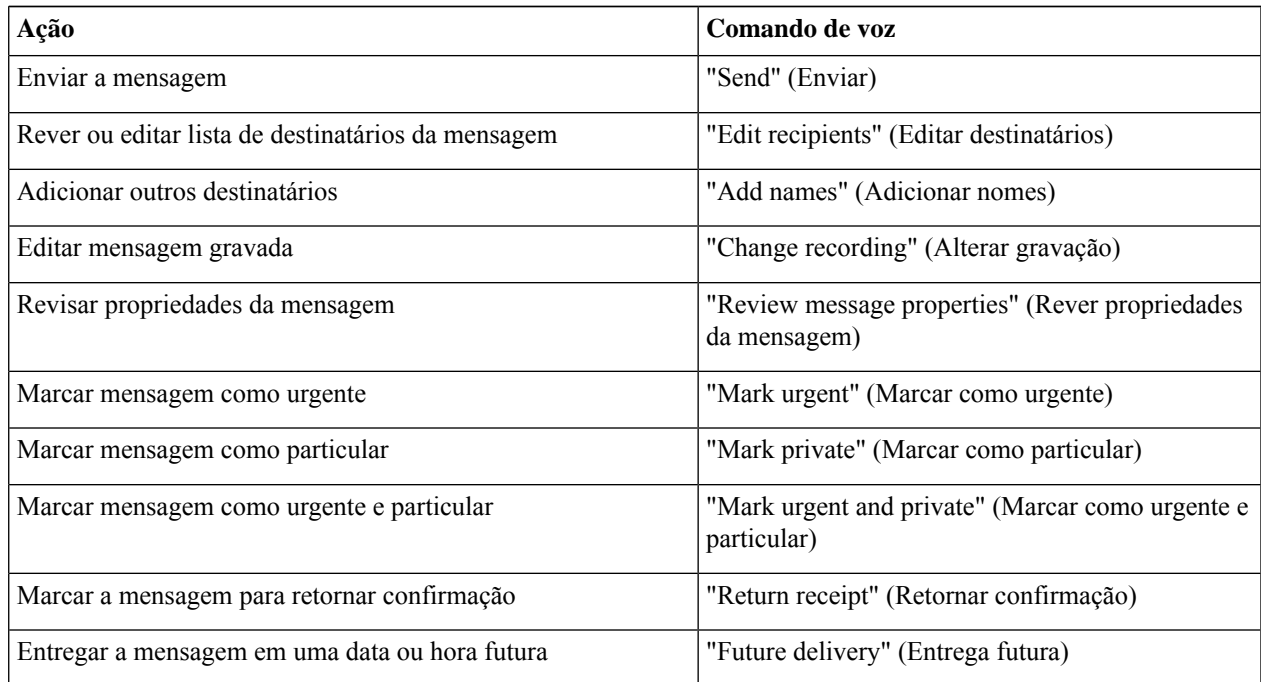

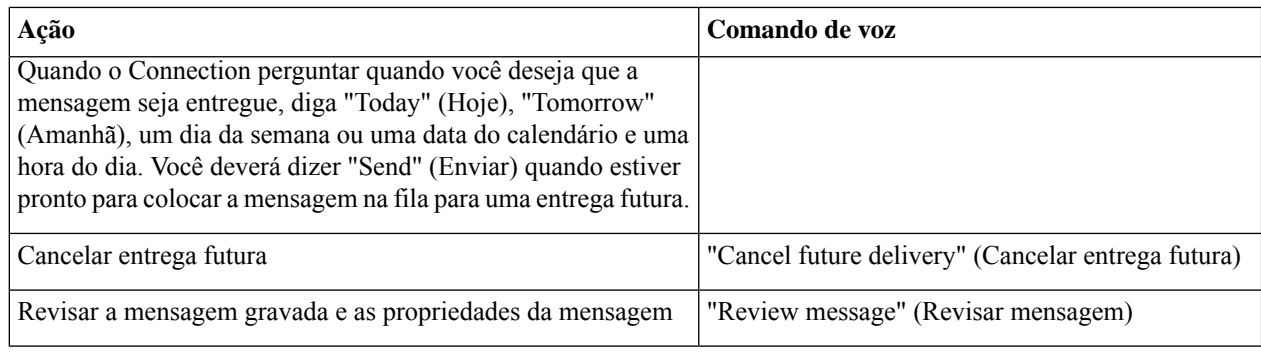

# <span id="page-3-0"></span>**Verificação de mensagens**

*Revisado em 16 de novembro de 2010*

Você pode verificar mensagens novas e salvas na caixa de correio do Cisco Unity Connection por telefone, assim como mensagens do seu aplicativo de e-mail.

Você pode salvar ou excluir mensagens durante a reprodução ou depois de ouvir uma mensagem inteira.

Pergunte ao administrador do Connection se o sistema está configurado para executar uma política de retenção de mensagens e, caso esteja, por quanto tempo ele armazena as suas mensagens antes de excluí-las permanentemente. O Connection não indica quando uma política de retenção de mensagens é executada, nem o avisa antes de as mensagens serem permanentemente excluídas como resultado de tal política.

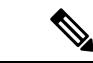

**Observação**

Depois que o usuário inicia a sessão no Unity Connection, o usuário pode reproduzir apenas as mensagens de vídeo recebidas dos usuários ou dos chamadores externos por meio de cenários RNA. O usuário não pode redigir uma mensagem de vídeo mesmo se a mensagem de vídeo estiver ativada para o usuário.

### **Como verificar mensagens usando o teclado do telefone**

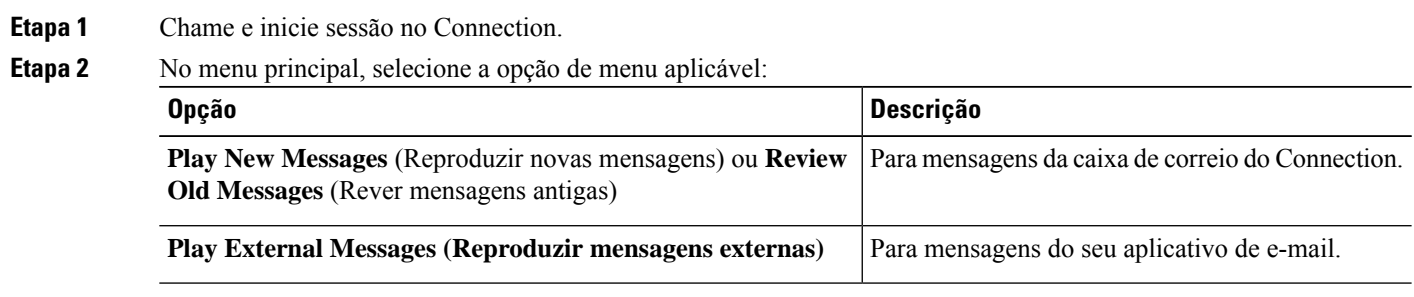

**Etapa 3** Siga os avisos para ouvir e gerenciar suas mensagens.

## **Como verificar mensagens usando comandos de voz**

**Etapa 1** Chame e inicie sessão no Connection.

**Etapa 2** Quando o Connection perguntar: "What do you want to do?" (O que você deseja fazer?), diga:

"**Play Messages**" (Reproduzir mensagens). O Connection informa o número total de mensagens novas e salvas na caixa de correio, reproduz todas as mensagens de voz, e-mails e confirmações novas e, em seguida, reproduz as mensagens salvas.

#### Ou

Utilize os comandos a seguir para selecionar o tipo de mensagem que deseja ouvir:

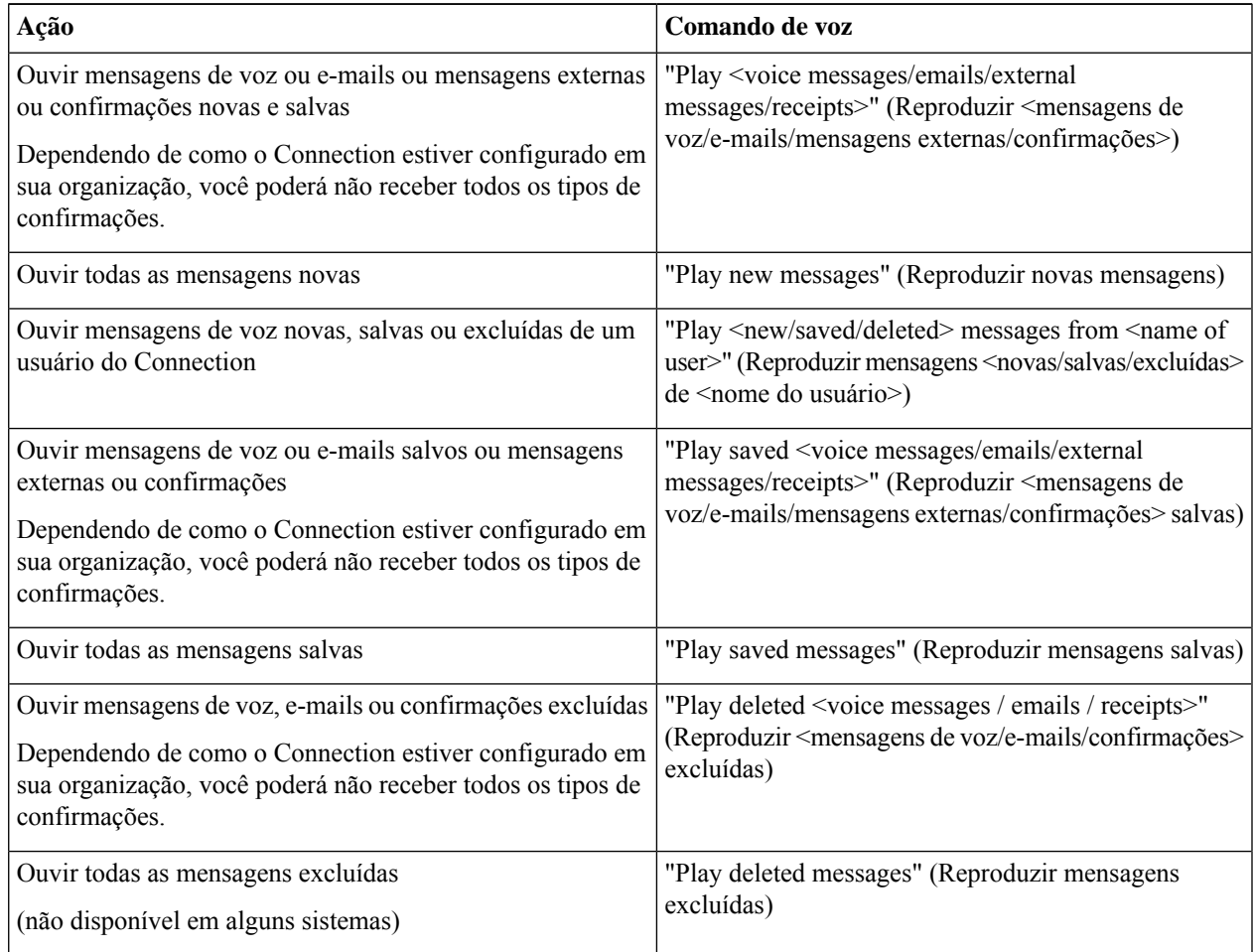

**Etapa 3** Siga os avisos e utilize os seguintes comandos de voz para gerenciar a mensagem depois de ouvi-la:

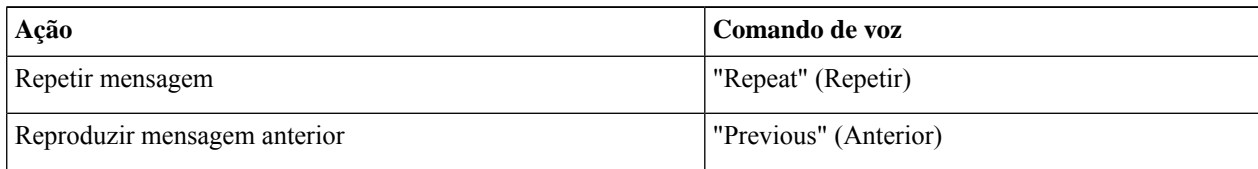

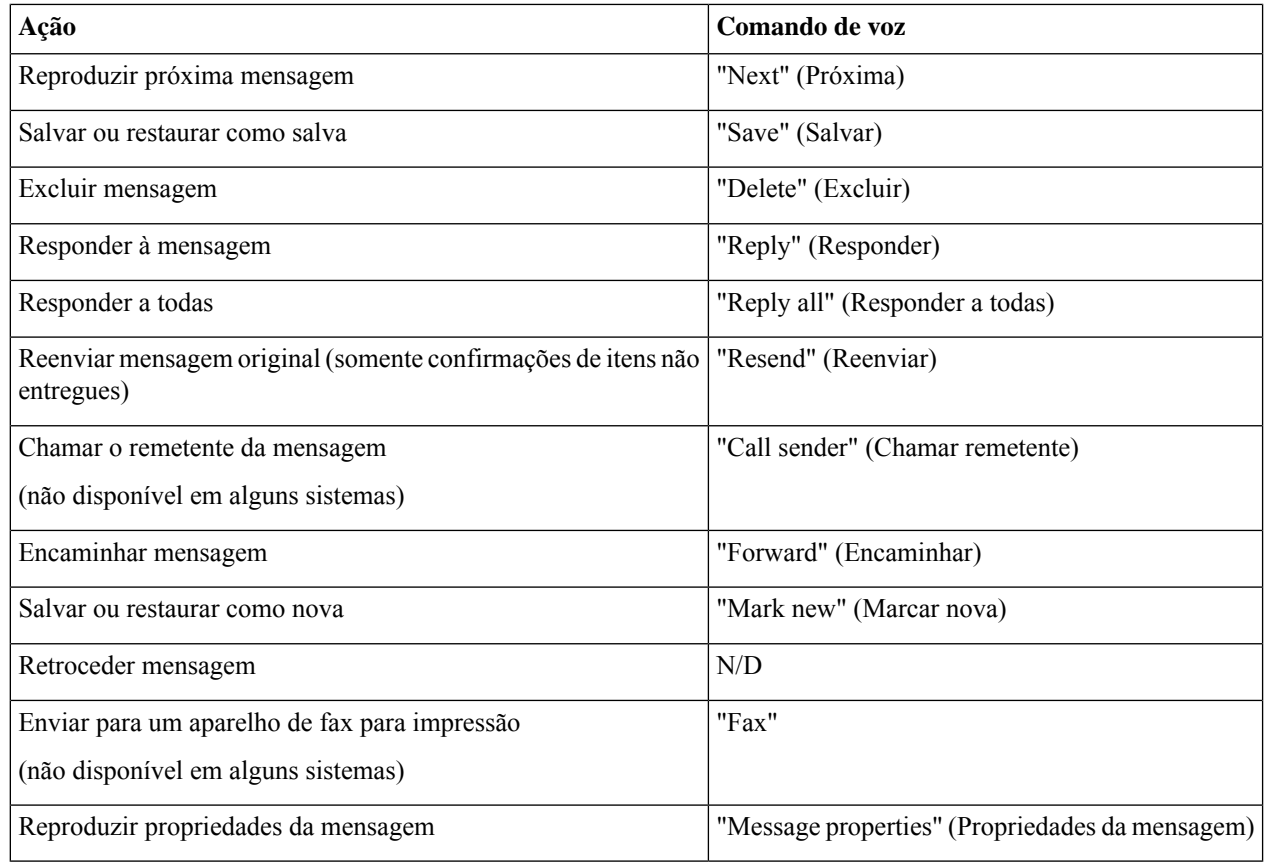

## <span id="page-5-0"></span>**Como responder a mensagens**

Quando você responde a uma mensagem, pode responder somente ao remetente ou ao remetente e a todos os destinatários e adicionar destinatários. Você também pode responder a confirmações de itens não-entregues (NDRs), reenviando a mensagem original.

Uma mensagem do "Sistema de Mensagens Cisco Unity Connection" significa que o chamador não era usuário do Connection ou que o usuário não estava com sessão iniciada quando deixou a mensagem. Você não pode responder a mensagens desses chamadores.

## **Como enviar uma mensagem de voz utilizando o teclado do telefone**

**Etapa 1** Depois de ouvir a mensagem, selecione a opção de menu **Reply** (Responder) ou **Reply to All** (Responder a todos).

**Etapa 2** Siga os avisos para gravar, adicionar mais destinatários e enviar a resposta.

Para pausar ou continuar a gravação, pressione **8**. Para terminar a gravação, pressione **#**.

**Etapa 3** Depois de enviar a resposta, siga os avisos para gerenciar a mensagem original.

## **Como enviar uma mensagem de voz utilizando comandos de voz**

**Etapa 1** Depois de ouvir a mensagem, diga:

"**Reply**" (Responder) para responder ao remetente.

Ou

"**Reply All**" (Responder a todos) para responder ao remetente e a todos os destinatários da mensagem.

- **Etapa 2** Grave sua resposta. Para pausar ou continuar a gravação, pressione **8**. Quando terminar, pressione **#** ou fique em silêncio por alguns segundos.
- **Etapa 3** Siga os avisos e utilize os seguintes comandos de voz para concluir a resposta:

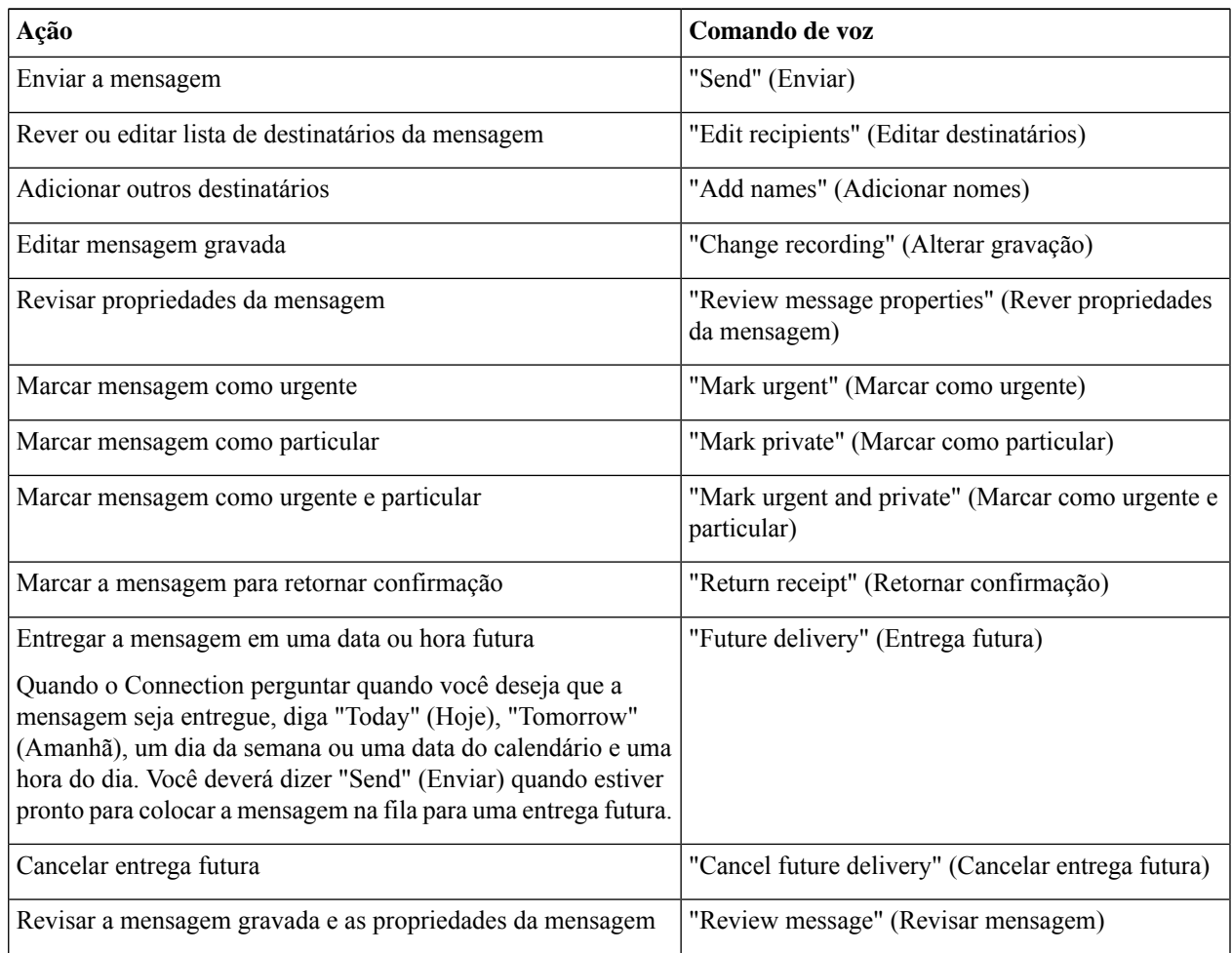

**Etapa 4** Depois de enviar a resposta, siga os avisos para gerenciar a mensagem original.

# <span id="page-7-0"></span>**Como encaminhar mensagens**

As mensagens marcadas como particulares não podem ser encaminhadas pelo telefone. Isso inclui qualquer mensagem de voz que você ou outro usuário do Connection tenha marcado como particular.

#### **Como encaminhar uma mensagem utilizando o teclado do telefone**

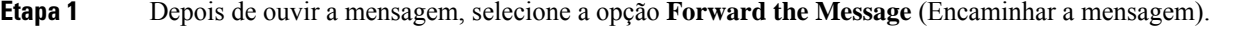

**Etapa 2** Siga os avisos para gravar uma introdução, endereçar e enviar a mensagem encaminhada.

Para pausar ou continuar a gravação, pressione **8**. Para terminar a gravação, pressione **#**.

- **Dica**
- Enquanto estiver endereçando a mensagem, pressione **##** para alternar entre soletrar e digitar o número.
	- Para endereçar a mensagem a uma lista particular, digite o número da lista ou, se a lista tiver um nome de exibição na ferramenta da web Messaging Assistant, soletre o nome.
	- Quando mais de um usuário corresponder às entradas de endereçamento, o Connection reproduzirá uma lista de correspondências na qual você poderá navegar com rapidez. Pressione **#** para selecionar um destinatário da lista; pressione **7** para passar o nome anterior e **9** para passar o próximo nome; e pressione **77** para passar para o começo da lista e **99** para passar para o fim da lista.

**Etapa 3** Depois de enviar a mensagem encaminhada, siga os avisos para gerenciar a mensagem original.

## **Como encaminhar mensagens usando comandos de voz**

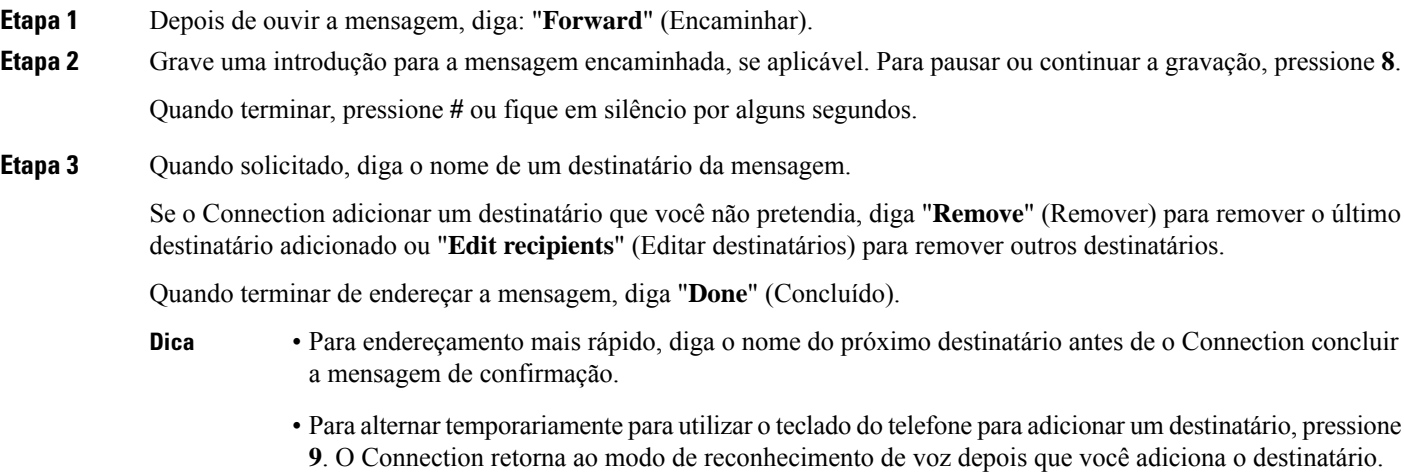

**Etapa 4** Siga os avisos e utilize os seguintes comandos de voz para concluir a mensagem encaminhada:

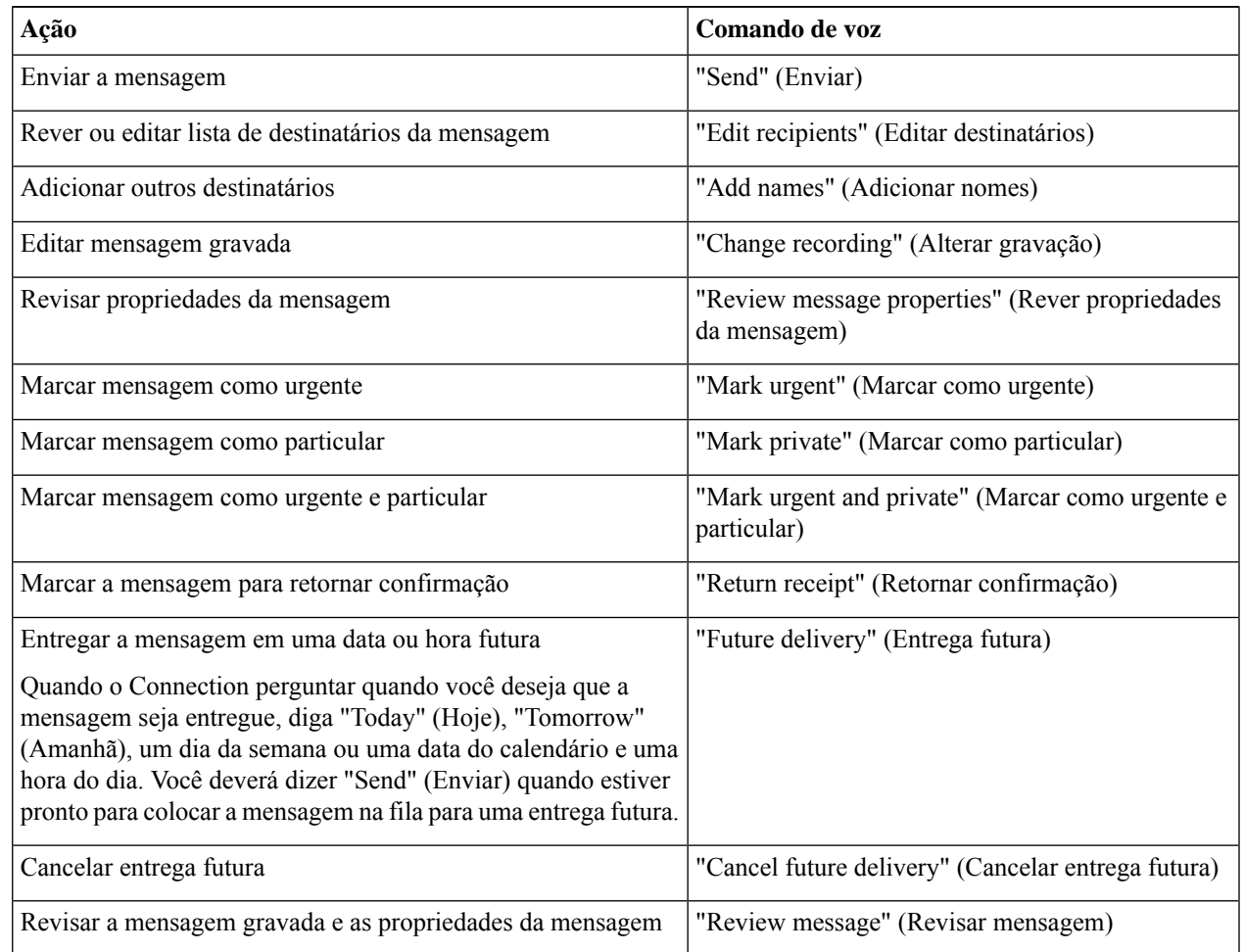

<span id="page-8-0"></span>**Etapa 5** Depois de ter enviado a mensagem encaminhada, siga os avisos para gerenciar a mensagem original.

# **Gerenciamento de confirmações**

*Revisado em 16 de novembro de 2010*

Enquanto trabalha com o Cisco Unity Connection, Você pode gerenciar os seguintes tipos de confirmação:

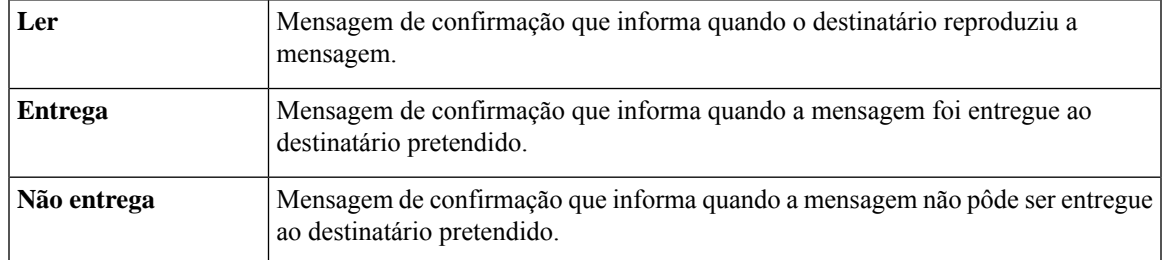

Embora seja possível solicitar apenas as confirmações de retorno na interface do telefone do Connection, talvez seja possível solicitar especificamente as confirmações de leitura ou entrega usando um aplicativo de e-mail. Você pode ou não receber confirmações em resposta às suas solicitações, dependendo de como as contas de correio de voz sua e do destinatário estão configuradas. E quando você recebe confirmações em resposta às solicitações de recebimento, elas podem ser confirmações de leitura ou de entrega, novamente, dependendo de como as contas de correio de voz são configuradas.

Quando você verifica as mensagens, o Connection reproduz as confirmações junto com as outras mensagens. Você reproduz e exclui confirmações da mesma maneira que o faz com outras mensagens; não é possível enviar respostas ou encaminhá-las.

Para confirmações lidas, o Connection reproduz uma lista dos destinatários que reproduziram a mensagem enviada por você.Para confirmações de não entrega (NDRs), o Connection identifica destinatários cujas caixas de correio não aceitaram a mensagem.

Depois que o Connection reproduz uma NDR, você pode ouvir a mensagem original e reenviá-la ao(s) destinatário(s) que não a receberam. Você pode gravar uma introdução, modificar a lista de destinatários e alterar as opções de entrega ao enviar uma mensagem. Uma vez que você tenha reenviado a mensagem, o Connection exclui automaticamente a NDR.

#### **Como gerenciar confirmações usando o teclado do telefone**

- **Etapa 1** Chame e inicie sessão no Connection.
- **Etapa 2** No menu principal, selecione a opção **Play New Messages** (Reproduzir novas mensagens) e **Receipts** (Confirmações).
- **Etapa 3** Siga os avisos para gerenciar suas confirmações.

### **Como gerenciar confirmações usando comandos de voz**

**Etapa 1** Chame e inicie sessão no Connection.

**Etapa 2** Quando o Connection perguntar: "What do you want to do?" (O que você deseja fazer?), diga:

"**Play Receipts**" (Reproduzir confirmações). O Connection informa o número total de confirmações e as reproduz.

Ou

"**Play <new/saved/deleted> receipts**" (Reproduzir confirmações <novas/salvas/excluídas>). O Connection informa o número de confirmações que correspondem aos critérios e as reproduz.

#### **Etapa 3** Siga os avisos e utilize os seguintes comandos de voz para gerenciar a confirmação depois de ouvi-la:

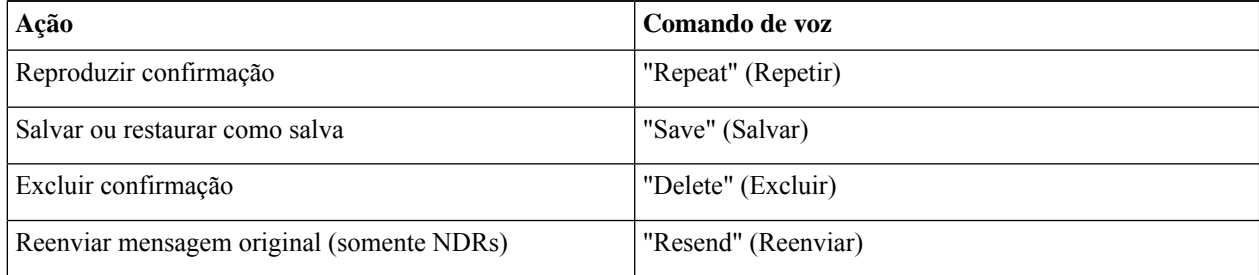

I

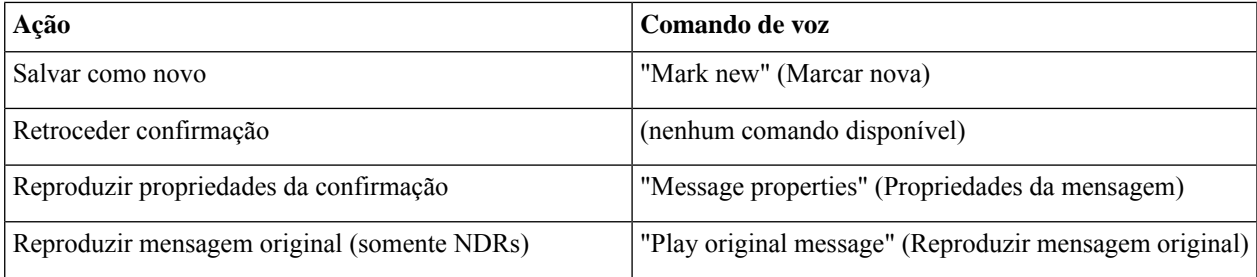

I